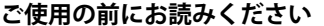

#### **1. 動作環境**

\*1 64ビット版のみ対応しています。 \*2 記載のソフトウェアすべてがインストールされたパソコンでのみ動作します。

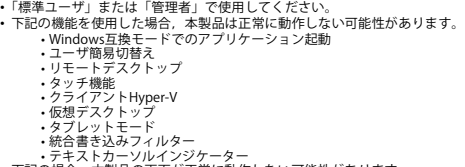

- 
- 

・・テキストカーソルインジケーター<br>・下記の場合、本製品の画面が正常に動作しない可能性があります。<br>・画面上のテキストやその他の項目のサイズが100%(96DPI, 9ptなど)以外の<br>場合<br>・動作中に画面の解像度を変更した場合<br>・マルチディスプレイに設定した場合<br>・MILSEC-AVONA--MILSECIORを変換サポートツールではサロゲートペア文字, 環境<br>・な存文字はサポートしていません。<br>依存文字はサポートしていません。

ご使用になる前に,本資料をお読みください。お読みになった後は,いつでも使用 できるように大切に保管してください。また,本製品のユーザが代わる場合も,必 ず最終ユーザのお手元に届くようお願いいたします。 使用時の注意事項については,下記を参照してください。 マニュアル名称 マニュアル番号

### MELSEC-A/QnA→MELSEC iQ-R変換サポートツール<br>オペレーティングマニュアル

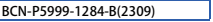

**MELSEC-A/QnAMELSEC iQ-R**

**変換サポートツール インストール手順書**

国家<br>国家<br>国家 **MELSOFT** 

SH-082276

## **本書に関するご注意**

- 
- 
- 本書の内容の一部または全部を当社に断りなく,いかなる形でも転載または複製<br>- することは, 固くお断りします。<br>● 本ることは, 固くお断りします。<br>- 本書に記載されている内容はお断りなしに変更することがありますのでご了承く<br>- ださい。
- 
- form for any purpose without the permission of Mitsubishi Electric Corporation is<br>strictly forbidden.<br>● Although we have made the utmost effort to follow the revisions of the software
- and hardware, in some cases, unsynchronized matter may occur. The information in this document may be subject to change without notice.
- **1. Operating Environment**

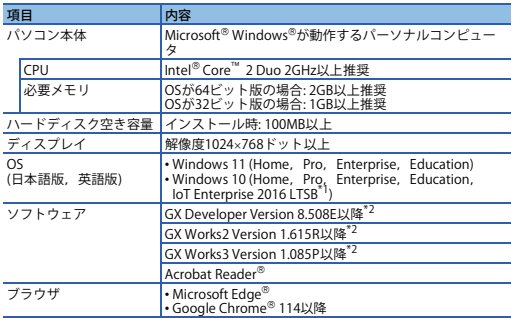

## **2. インストール手順**

# **2.1 インストール前に確認してください。**

• パソコンへは,「管理者」または「Administrator」のユーザとしてログオンしてく ださい。

• インストールを行う前に, 動作させているすべてのアプリケーションを終了させて ください。他のアプリケーションが動作している状態でインストールすると,製品 が正常に動作しない場合があります。

### **1. インストンの**<br>スチした圧縮ファイルを解凍します

### **2.2 手順**

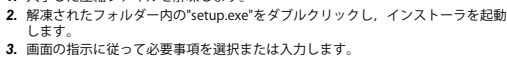

**3. アンインストール手順**

Windowsのコントロールパネルからアンインストールしてください。

- 
- 
- Acrobat Readerは, Adobe Systems Incorporated(アドビシステムズ社)の米国, およ<br>びその他の国における登録商標または商標です。<br>Google Chromeは, Google LLCの登録商標までは商標です。<br>Intelは, 米国およびその他の国におけるIntel Corporationの登録商標または商標で
- 
- す。<br>Microsoft, Windows, およびMicrosoft Edgeは, マイクロソフトグループの企業の<br>商標です。<br>商標記号(<sup>™</sup>, <sup>6</sup>)は明記していない場合があります。<br>本文中で, 商標記号(<sup>™</sup>,®)は明記していない場合があります。
- 

# **Before Using the Product**

Please read this document before use. Keep the document in a safe place for future<br>reference. Make sure that the end users read the document.<br>For the precautions on using, refer to the following manual.

MELSEC-A/QnA → MELSEC iQ-R Conversion Support SH-082277ENG<br>Tool Operating Manual

Uninstall MELSEC-A/QnA → MELSEC iQ-R Conversion Support Tool from the control panel of Windows.

Acrobat Reader is either a registered trademark or trademark of Adobe Systems<br>Incorporated in the United States and/or other countries.<br>Google Chrome is either a registered trademark or a trademark of Google LLC.<br>Intel is

companies.<br>The company names, system names and product names mentioned in this manual<br>are either registered trademarks or trademarks of their respective companies.<br>In some cases, trademark symbols such as '™ or '®' are no

• Use this product as a standard user or an administrator. • When the following functions are used, this product may not run properly. • Application start-up in Windows compatibility mode

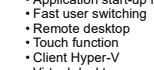

• Client Hyper-V • Virtual desktop • Tablet mode

- 
- Unified Write Filter Text cursor indicator In the following cases, the screen of this product may not work properly. The size of the text and/or other items on the screen are other than default

100%.<br>• The resolution of the screen is changed in operation.<br>• Windows theme is changed in operation.<br>• The multi-display is set.<br>• Surrogate pair characters and environment dependent characters are not available<br>• MELSE

三菱電機株式会社 〒100-8310 東京都千代田区丸の内2-7-3(東京ビル)

## **MELSEC-A/QnA MELSEC iQ-R Conversion Support Tool Installation Instructions**

## **Notice**

**Manual name** 

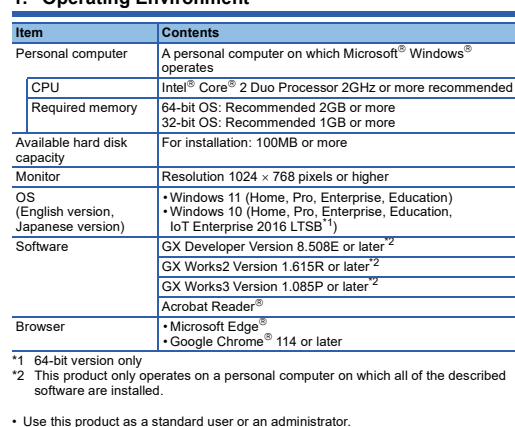

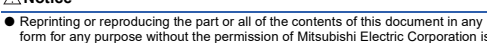

#### **2. Installation**

### **2.1 Confirm before installation.**

• Log on to the personal computer as an administrator.<br>• Close all running applications before installation. If the product is installed while other<br>∘ applications are running, it may not operate normally.

#### **2.2 Procedure**

#### *1.* Unzip the compressed folder.

*2.* Double-click 'setup.exe' in the unzipped folder to start installation. *3.* Select or enter the necessary information by following the on-screen instructions.

### **3. Uninstallation**

HEAD OFFICE: TOKYO BLDG., 2-7-3, MARUNOUCHI, CHIYODA-KU, TOKYO 100-8310, JAPAN NAGOYA WORKS: 1-14, YADA-MINAMI 5-CHOME, HIGASHI-KU, NAGOYA 461-8670, JAPAN